## **Lab 4. Dioder og diode kretser**

I denne labben skal vi bli mer kjent med hvordan dioder fungerer og måle på karekteristikken til diodene. Grunnalagent for denne laben finner du i kapittel 17 og 18 i Paynter og foiler fra forelesning. Laben er der delt i to deler hvor vi bruker to ulike ferdigbygde kort.

- I oppgave 1 skal vi måle karakteristikken til fire ulike dioder.
- I oppgave 2 skal vi simulere diodene i PSpice og sammenlikne simuleringer med de målte resultatene.
- I oppgave 3 og 4 skal vi se på to ulike likeretter kretser, halvbølgelikeretter og helbølgelikeretter.

Vi starter med et lite spørsmål: Hva er hovedfunksjonen til en vanlig diode?

Ditt svar her:

## **Oppgave 1**

### **Mål**

- Bli kjent med ulike diode typer
- Forstå sammenheng mellom spenning og strøm gir oss det vi kaller diode karakteristikk.
- Forstå viktige parameterene som terskelspenning og zener knee.

## **Gjennomføring**

Vi skal i denne oppgaven måle sammenhørende verdier av strøm og spenning i forskjellige typer dioder. Sammenheng mellom spenning og strøm gir oss det vi kaller diode karakteristikken og en av de viktige parameterene vi skal finne er når dioden begynner å lede. Vi skal måle på de tre ulike diodene:

- Signaldioden 1N4148 og
- Kraftdioden 1N4002(3)
- Schottkydioden BAT8

Deretter skal vi bruke PSpice og simuler kretsen for diodene 1N4148 og 1N4002 og sammenlikne verdiene.

Vi skal så måle sammenhørende verdier av strøm og spenning i sperreretning for en zenerdiode.

## **Utstyrsliste**

Til den oppgaven trenger du følgende utstyr:

- Kretskort med 4 dioder og potensiometer. Se bilde
- Batterieliminator 12 volt
- 2 stk Multimeter

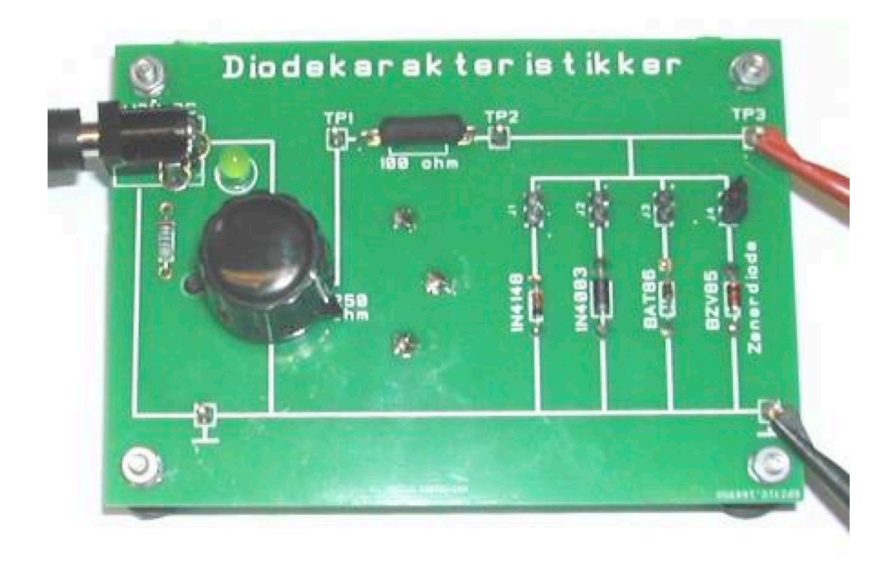

I denne oppgave er alle komponentene ferdig montert på et kretskortet.

# **1. Dioder**

Halvlederdioder angis med et symbol som vist i figur 1. På fysiske kompone

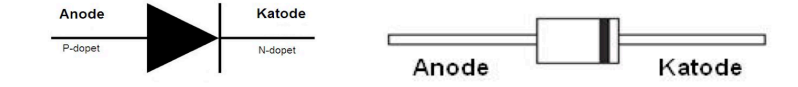

*Figur 2: Vanlige symboler for halvlederdioder*

Dioder er ofte merket med en ring eller fargeflekk ved katoden. Hvis man ikke finner et slikt merke kan man måle med et multimeter. De fleste multimeter har et eget måleområde for dioder - merket med et diode-symbol.

Dioder lages i mange varianter og har mange anvendelser: Likeretter-, signal-, kapasitans- og zener- dioder. De skiller seg ad med hensyn til hva de tåler av strøm og spenning, og de har derfor ulike anvendelsesområder.

Vi skal først studere 2 silisium dioder, signaldioden 1N4148 Strømforsyningsdioden 1N4003. Videre skal vi se på en Schottkydiode som brukes når vi har høye frekvenser og en Zenerdiod, som brukes i spenningsregulatorer for å holde et konstant spenningsnivå.

## **Måle diode-karakteristikker – 1N4148 og 1N4003**

Vi skal finne karakteristikken (strøm/spenning) til diodene 1N4148 og 1N4003(2). 1N4148 er en liten signaldiode beregnet på små strømmer, 1N4003(2) er en kraftdiode beregnet på høy spenning og store strømmer.

Med en enkel kobling som vist i figur 2 kan vi ta opp karakteristikken for en diode.

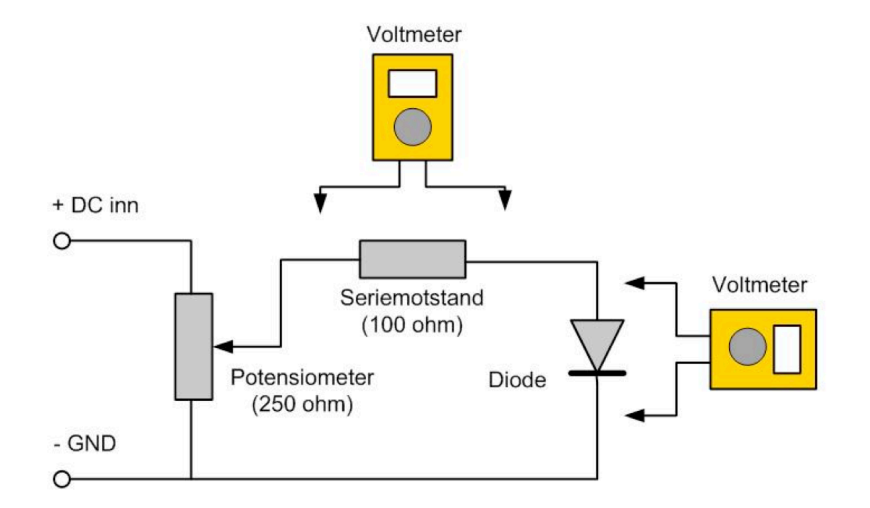

*Figur 2: Prinsipp for måling av diodekarakteristikk. Strømmen gjennom dioden beregnes ut fra spenningsfallet over seriemotstanden. Spenningen over dioden justeres med potensiometeret.*

Vi koplet et voltmeter over motstanden og måler VR. Et annet voltmeter koples over dioden og måler diodespenningen VD. Kretsen får 12 volt spenning fra en batterieliminator. Juster potensiometeret slik at spenningen over dioden ( Vd ) varierer fra 0.4 til 0.75 volt Strømmen i dioden finner vi ved å måle spenningen over motstanden ( Vm ), som står i serie med dioden. Du beregner så strømmen ved hjelp av Ohms lov ( Vm = R \* Id )

NB! Dioden 1N4003 trekker tidlig stor strøm og motstanden R (100Ω) blir varm. La derfor ikke diodespenningen VD bli større enn 0,75 volt.

Du skal også anslå terskelverdien for de ulike diodene. Terskelverdien er den spenningsverdien som må til for at dioden skal begynne å lede.

```
In [ ]:
        %matplotlib notebook
        import matplotlib.pyplot as plt
```

```
from numpy import *
```
## **Oppgave 1a Signaldioden**

Velg dioden IN4148 fra kretsen ved å sette en jumper over de tilhørende pinnene. Finn diodekarakteristikken (strøm/spenning) til diodene ved å måle sammenhørende verdier av spenning og strøm.

- Mål spenningen VD spenningen over dioden som settes vha. potensiometeret. La diodespenningen variere fra 0 til 0,75 volt.
- Mål spenningen VR over seriemotstanden beregn diodestrømmen.
- Fyll ut listen og plott resultatene i Python.

Anslå terskelverdien for dioden.

```
In [ ]:
### Din måling her ###
In [ ]:
### Utregning ###
        VD 4148 = []
        VR 4148 = []
        ID_4148 = ## ? ##
        ### Plot ###
        plt.figure()
```
Ditt svar her:

## **Oppgave 1b Kraftdiode**

Velg dioden IN4003 fra kretsen ved å sette en jumper over de tilhørende pinnene. Finn diodekarakteristikken (strøm/spenning) til diodene ved å måle sammenhørende verdier av spenning og strøm.

- Mål spenningen VD spenningen over dioden som settes vha. potensiometeret. La diodespenningen variere fra 0 til 0.75 volt.
- Mål spenningen VR over seriemotstanden beregn diodestrømmen.
- Fyll ut listen og plott resultatene i Python.
- Anslå terskelverdien for dioden.

```
In [ ]:
### Din måling her ###
        VD 4003 = []
        VR 4003 = []
```

```
In [ ]:
### Utregning ###
        ID_4003 = ## ? ##
        ### Plot ###
        plt.figure()
```
Ditt svar her:

### **Oppgave 1c - Schottkydiode**

Vi skal nå måle på en Schottkydiode. Velg dioden BAT86 fra kretsen ved å sette en jumper over de tilhørende pinnene. Finn diode-karakteristikken (strøm/spenning) til diodene ved å måle sammenhørende verdier av spenning og strøm.

Mål spenningen VD spenningen over dioden – som settes vha. potensiometeret. La

diodespenningen variere fra 0 til 0,5 volt

- Mål spenningen VR over seriemotstanden beregn diodestrømmen.
- Fyll ut listen og plott resultatene i Python.
- Anslå terskelverdien for dioden.

```
In [ ]:
### Din måling her ###
In [ ]:
### Utregning ###
        VD BAT86 = [ ]VR BAT86 = [ ]ID_BAT86 = ## ? ##
        ### Plot ###
        plt.figure()
```
Ditt svar her:

## **Oppgave 1d - Diodestrøm og terskelspenning**

Oppsummer forskjellen på diodestrømmen og terskelspenningen for 4148, 4003 og BAT86.

Ditt svar her:

### **Oppgave 1e - Zenerdiode**

Vi skal nå måle på en Zenerdiode. Velg dioden BZV85 fra kretsen ved å sette en jumper over de tilhørende pinnene. Finn diode-karakteristikken (strøm/spenning) til diodene ved å måle sammenhørende verdier av spenning og strøm.

- Mål spenningen VD spenningen over dioden som settes vha. potensiometeret. La diodespenningen variere fra 0 til 5,56 volt.
- Mål spenningen VR over seriemotstanden beregn diodestrømmen.
- Fyll ut listen og plott resultatene i Python.
- Anslå terskelverdien for dioden.

```
In [ ]:
### Din måling her ###
In [ ]:
### Utregning ###
        VD BZV85 = [1]VR BZV85 = []
        ID_BZV85 = ## ? ##
        ### Plot ###
```
plt.figure()

## **2 Simulering av diode-karakteristikker – 1N4148 og 1N4003**

Denne oppgaven skal vi simulere dioden IN4148 og dioden IN4002 i PSpice og sammenlikne de simulerte resultatene med de målte resultatene.

- $\bullet$ Start med å tegne opp skjemaet som vist i figur 3 inn i PSpice.
- Bruk komponenten VSRC som kilde.
- Still inn DC sweep fra 0 til 9 volt, 0.01 step i Analysis Setup / DC sweep menyen.

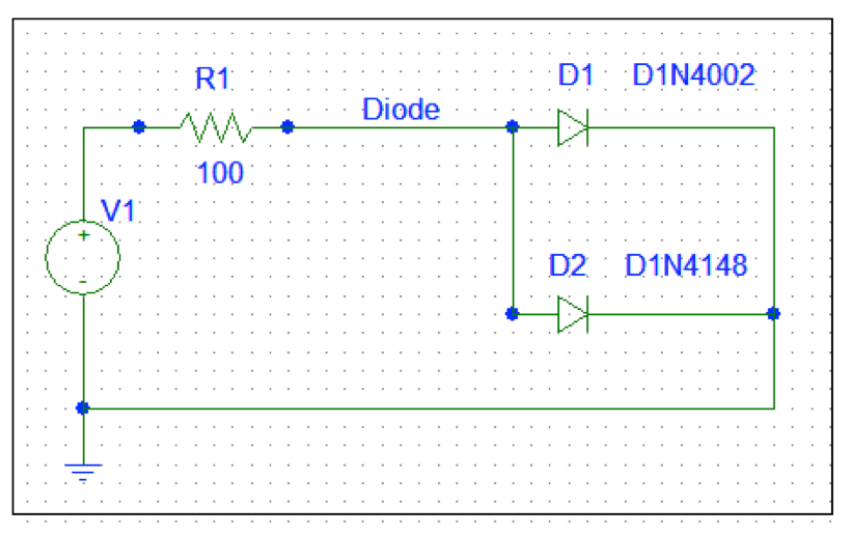

*Figur 3. Skjema for oppgave 1.3.*

Kjør cellen under for å åpne PSpice.

#### In [ ]: **%**pspice

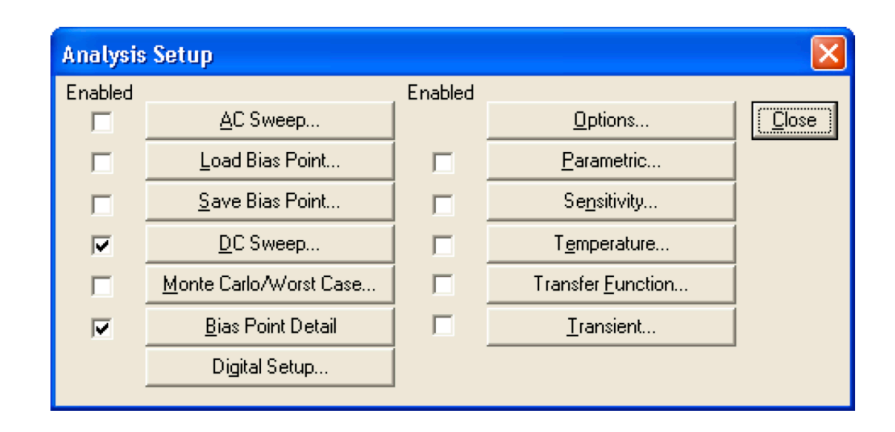

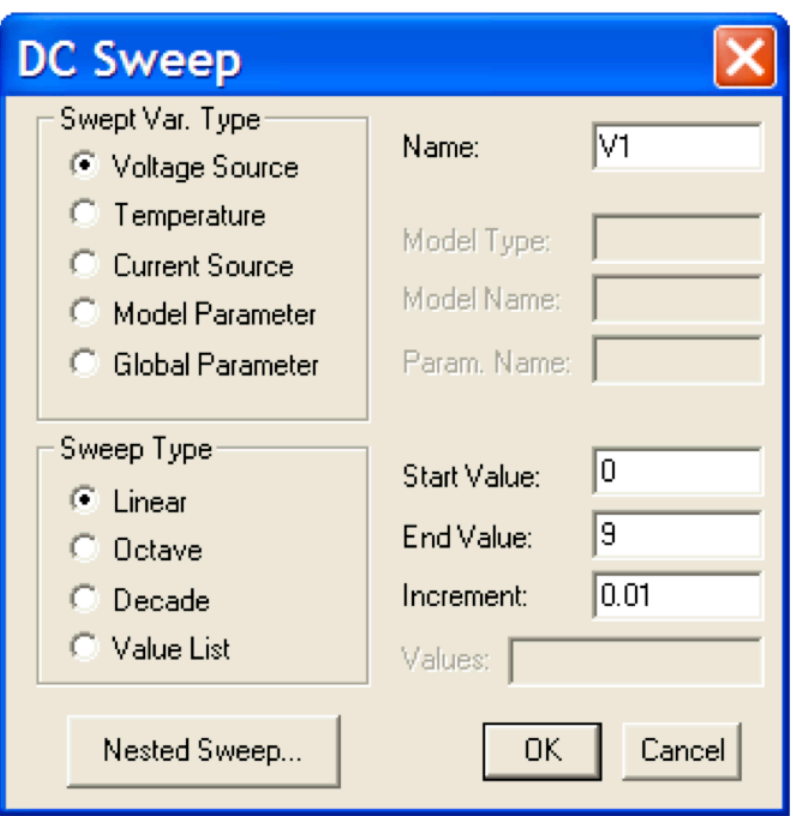

La PSpice tegne opp diodestrømmene I(R) som funksjon av diodespenningen. Sett på en "Lable" - Diode – som markerer diodespenningen. Kjør simuleringen - Gå til add trace – velg I(D1) I(D2) – Da kommer opp en graf som vist :

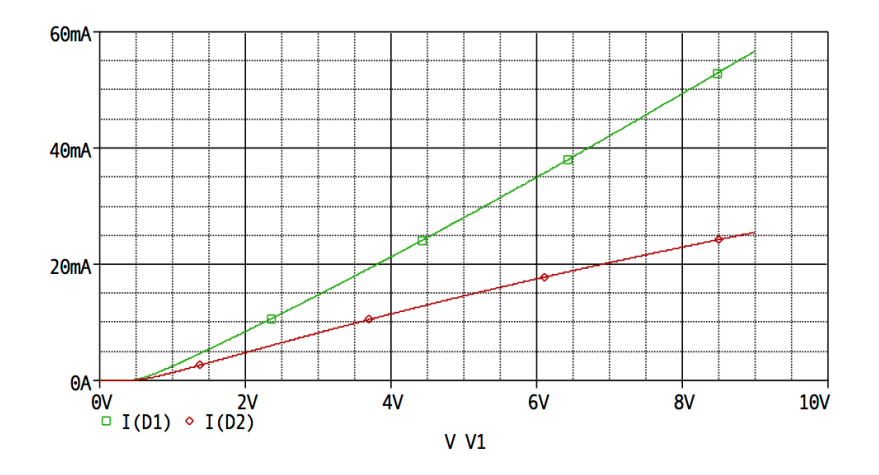

Vi ønsker å vise strømmene som funksjon av diodespenningen. Du må da gjøre noen enkle "grep": Gå til "Plot" – Axis settings – trykk "Axis Variable " – velg V(Diode) – OK – OK

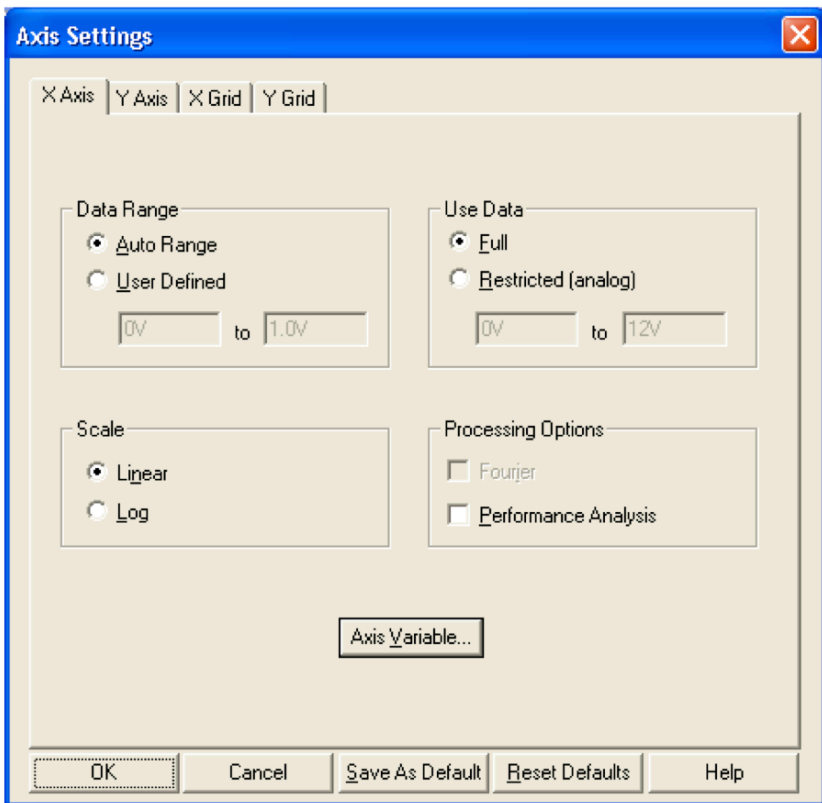

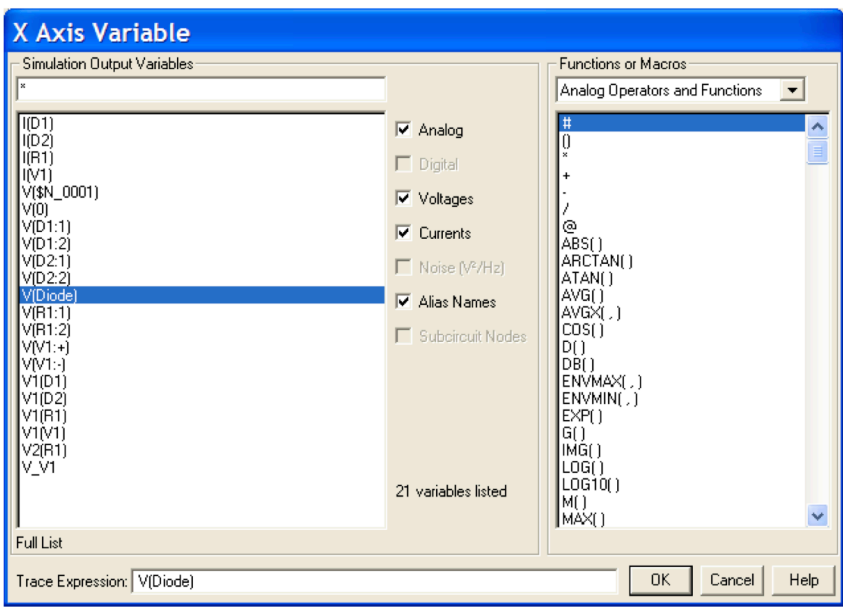

Du skal nå få opp et fint bilde som viser strømmene gjennom de 2 diodene som funksjon av V(Diode). Hent resultatetene fra PSpice og plot de.

For å hente resultatene, merk Trace slik at den blir rød og trykk CTRL+C.

In [ ]: 
$$
\overline{VD1, ID1, column_id1 = $psd}
$$
  
In [ ]:  $\overline{VD2, ID2, column_id2 = $psd}$ 

```
In [ ]:
plt.figure()
        plt.plot(VD1, ID1, label=column_id1[1])
        plt.plot(VD2, ID2, label=column_id2[1])
        plt.legend(loc=2)
        plt.xlabel('VD [V]')
        plt.ylabel('ID [A]')
```
Samsvarer de simulerte kurvene med det du fant i oppgave 1? Dine kommentarer her:

## **Teori likerettere**

I denne oppgaven skal vi se på hvordan to typer likerettere kan lages ved hjelp av dioder. Likerettere benyttes i power supply som i tillegg har flere komponenter for å få en jevnere spenning ut.

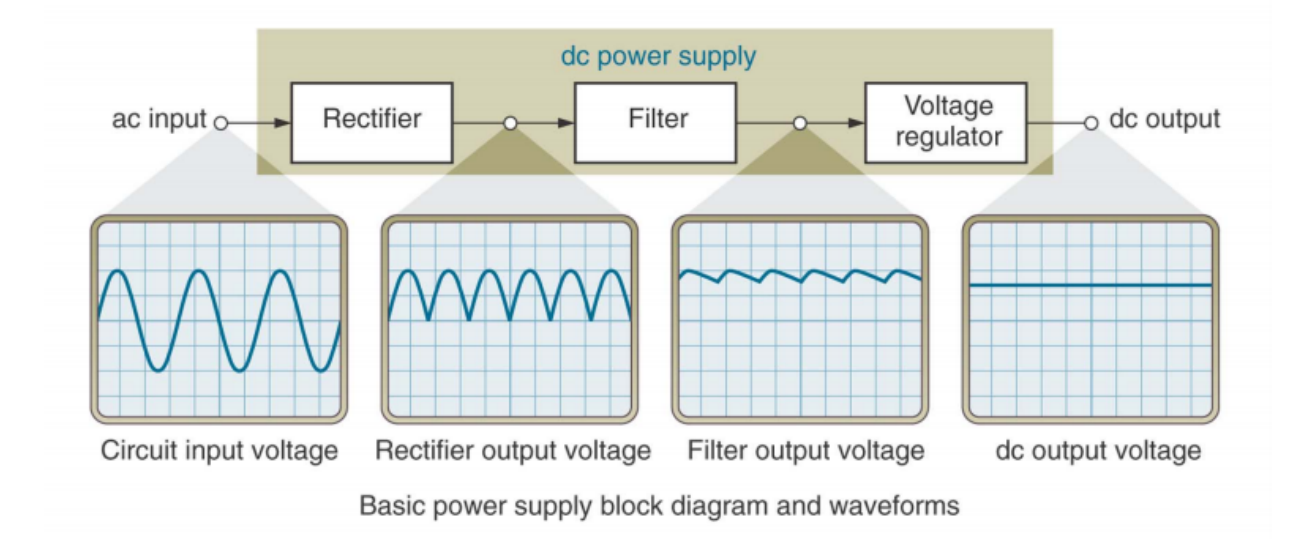

- Likeretter (Rectifier) er en diodekrets som omformer en AC til pulserende DC.
- Filter er en krets som reduserer variasjonene i spenningen ut fra en likeretter.
- Spenningsregulator. Det er også vanlig å benytte en spenningsregulator i kretsen som gjør at spenningen holdes relativt konstant, men denne delen er utelatt i denne oppgaven.

Den enkleste likeretteren er en halvbølgelikeretter hvor en diode er plassert i serie med en transformator og fjerner positiv eller negativ halvbølge.

- Positiv halvbølgelikeretter leverer en serie positive pulser
- Negativ halvbølgelikeretter leverer en serie negative pulser

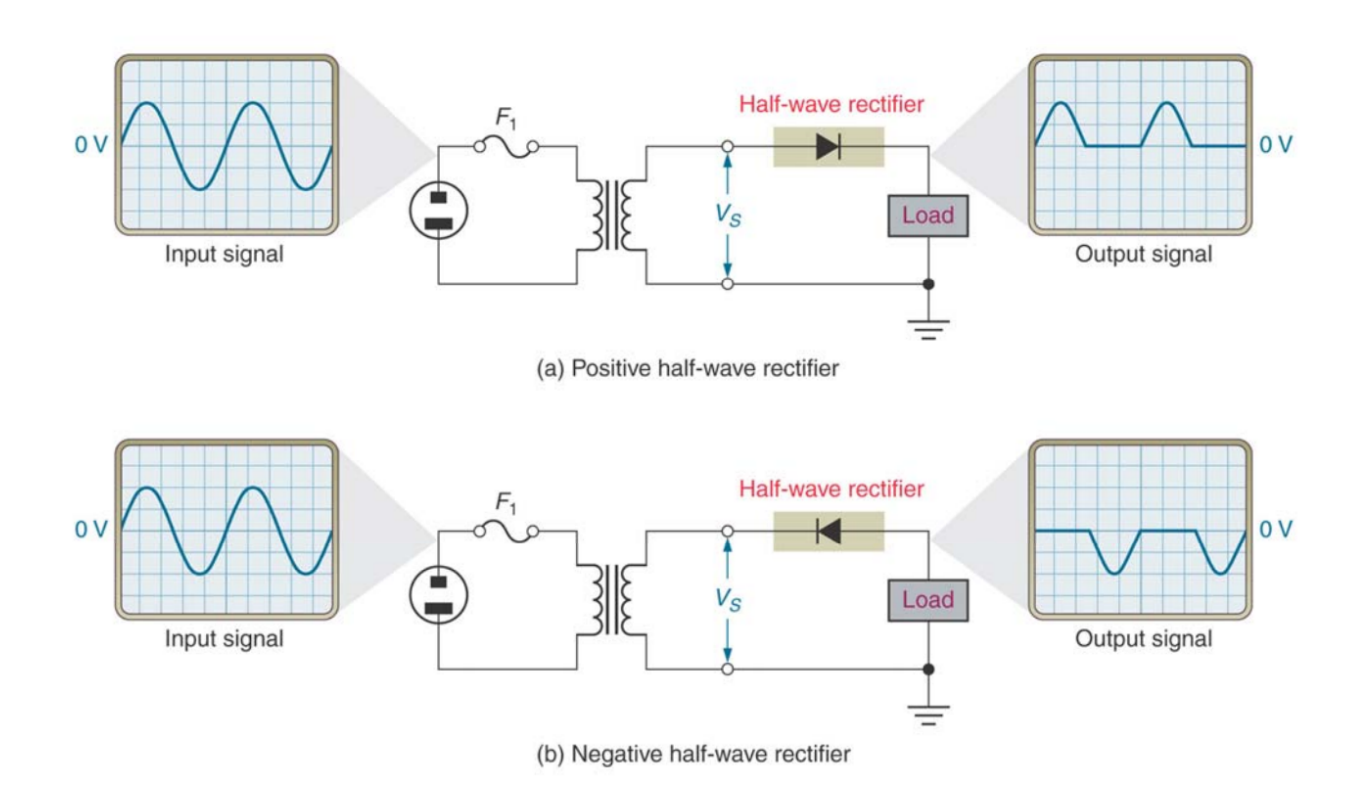

Mer vanlig er den å benytte en likeretter som har høyere effektgrad og utnytter både positiv og negativ halvbølge. Helbølgelikeretter snur den negative halvbølgen og gjør den positiv. Vi får en frekvens som er dobbelt av inngangsfrekvensen som vanligvis er nettfrekvensen på 50Hz.

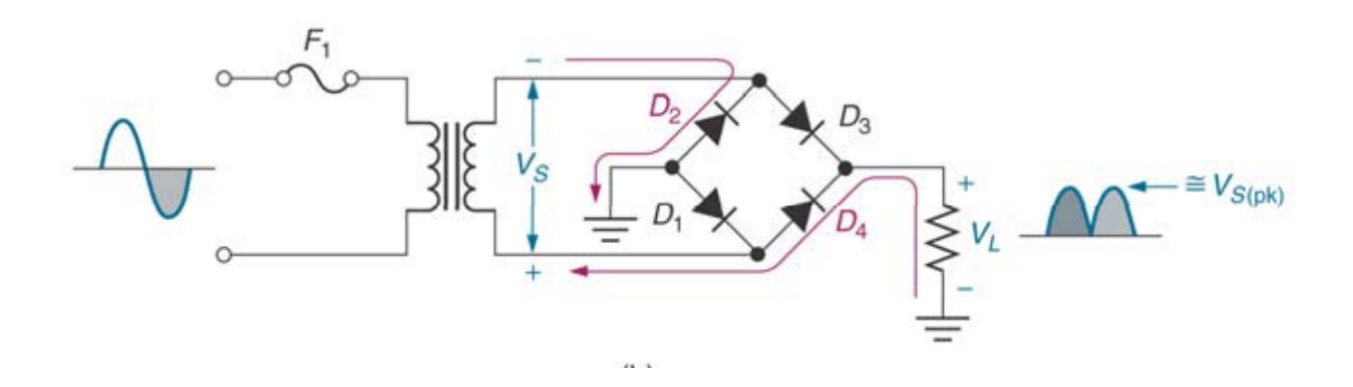

## **Koble til oscilloskop**

```
In [ ]:
        osc = %tek osc
        import lab4
        osc_idn = osc.query("*IDN?")
        lab4.print_idn(osc_idn)
```
## **Oppgave 3 - Halvbølgelikeretter**

I denne oppgaven skal du observere effektene av en diode i en halvbølgelikeretter og gjøre reflekesjoner rundt kretsen.

**Generelt:** All forklaring skal være muntlig til veileder. Forbered med stikkord som hjelper deg å forklare.

## **a)**

**Hensikt:** Grunnelegende forståelse av halvbølgelikeretter bestående av diode og mostand.

Koble til transformatoren og oscilloskop på kort. Oscilloskopet skal vise spenning over utgangen (motstanden R5) og inngangen (AC IN: transformatoren). Bruk gul probe (Kanal 1) over utgangen og blå probe (Kanal 2) over inngangen. Det skal ikke være jumpere på CN5 og CN3.

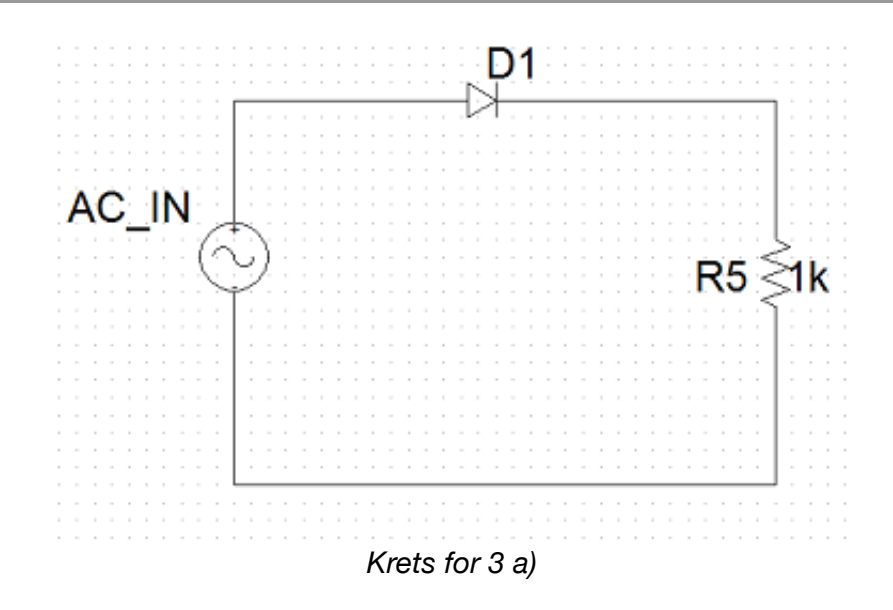

Kjør cellen under for å stille inn oscilloskopet.

In [ ]: lab4.setup\_from\_file(osc, "Tektronix/set/lab4\_oppgave3.set")

> Bruk Measure-knappen på oscilloskopets frontpanel til å legge inn målinger på skjermen. Ta deretter skjermbilde ved å kjøre cellen under.

- Hva er maksimal- og minimumsspenning over inngangen?
- Hva er maksimal- og minimumsspenning over utgangen?

In [ ]: lab4.screenshot(osc, "lab4\_oppgave3a", display=**True**)

Forbered forklaring av hva du ser på oscilloskopet. Adresser forskjell på inngangen og utgangen, spenning over diode, positiv og negativ halvbølge på inngangen.

#### **Stikkord for 3a:**

- ...
- ...

## **b)**

**Hensikt:** Grunnleggende forståelse av halvbølgelikeretter med filter.

- 1. Sett jumper på CN5. Oscilloskopet skal ha samme instillinger og målinger som i 3a.
- 2. Ta skjermbilde ved å kjøre cellen under.

In  $\lceil$  ]: lab4.screenshot(osc, "lab4\_oppgave3b", display=**True**)

Forbered forklaring av hva du ser på oscilloscopet.

- Hva er ulikt fra i 3a?
- Hvorfor er det forskjellig? Bør relateres til ladning/utladning av kondensatoren som følge av AC-spenningen.
- Hva er maksimal- og minimumsspenning over utgangen?

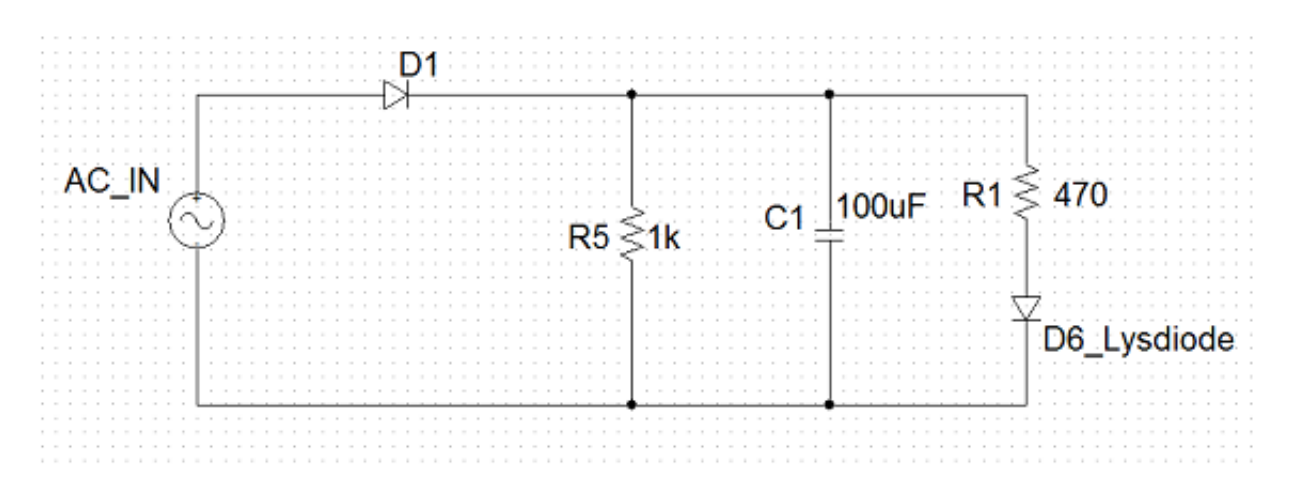

#### **Stikkord for 3b:**

- ...
- ...

## **c)**

**Hensikt:** Grunnleggende forståelse av hvordan filterets kapasitans påvirker halvbølgelikeretteren.

- 1. Behold jumper på CN5 og sett jumper på CN3. Oscilloskopet skal ha samme instillinger og målinger som i 3a og 3b.
- 2. Ta skjermbilde ved å kjøre cellen under.

In [ ]: lab4.screenshot(osc, "lab4\_oppgave3c", display=**True**)

Forbered forklaring av hva du ser på oscilloskopet.

- Hva er ulikt fra i 3b?
- Hvorfor er det forskjellig? Bør relateres til kapasitans. Bruk også formelen for tidskontant i RC-kretser (τ) til å forklare det du observerer.
- Hva er maksimal- og minimumsspenning over utgangen?

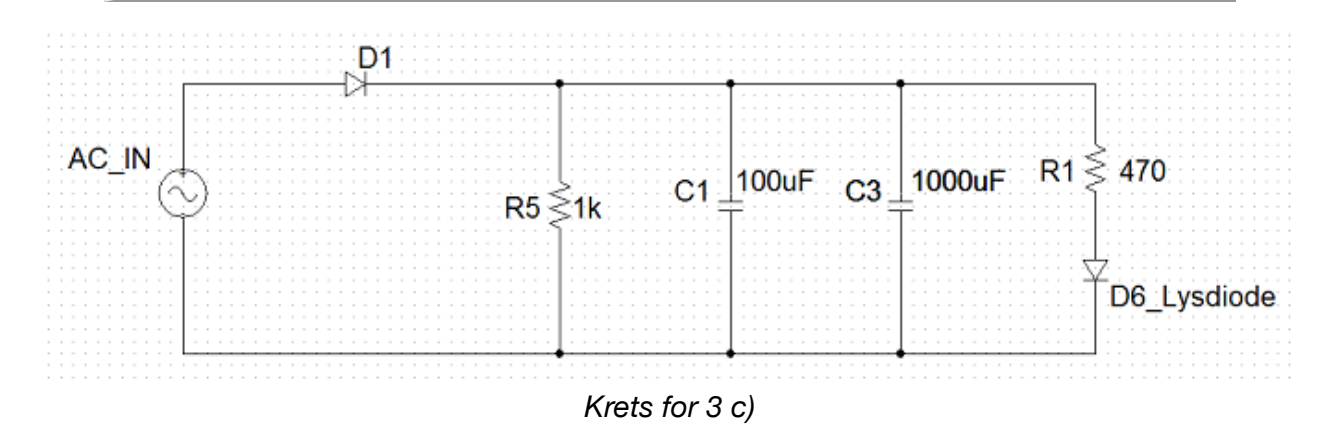

#### **Stikkord for 3c:**

 $\bullet$ ... ...

# **Oppgave 4 - Helbølgelikeretter**

I denne oppgaven skal du se nærmere på en helbølgelikeretter av typen "bridge rectifier" (bro-likeretter). Er du usikker på hva dette er, se på den nederste kretsen i kortet du brukte i oppgave 3.

**Generelt:** Denne oppgaven er en diskusjonoppgave og det er meningen at dere skal jobbe sammen i grupper. Er du alene; kontakt veileder. Det er ikke nødvendig å ha et 100% riktig svar for å få godkjent på denne delen - lær det du kan.

### **a)**

**Hensikt:** Forstå generell virkemåte av helbølgelikeretter.

- 1. Test hva du kan: Tegn opp en "bridge rectifier". Komponenter er: Spenningskilde (AC), 4 dioder, én motstand. Kretsen skal sørge for konstant strømretning på motstanden. Gi beskjed til veileder når du er ferdig med denne delen.
- 2. Påfør riktig strømretning gjennom diodene på kretstegningen uten å se i boka.

## **b)**

**Hensikt:** Forstå generell virkemåte av helbølgelikeretter og bruk av oscilloskop.

Dere skal nå utforske helbølgelikeretteren på egenhånd. Men først må det kobles om på kortet.

- 1. Flytt transformatoren til helbølgelikeretteren.
- 2. Fjern probene fra halvbølgelikeretteren.
- 3. Fjern blå probe fra oscilloskopet. Trykk på den blå knappen to ganger for å fjerne kanal 2 (blå) fra skjermen.
- 4. Bruk gul probe for å måle på helbølgelikeretteren.

I denne oppgaven er det lov å bruke knappen Autoset. Bruk også knappen Measure for å legge til målinger som dere velger selv. Ta tre bilder av oscilloskopets skjerm som dere kan bruke til å forklare følgende til labveilder muntlig:

- 1. Måling av helbølgen.
- 2. Rippelspenningen(e).
- 3. Forskjellen mellom AC- og DC-kobling på oscilloskopet. For å bytte mellom koblingene, trykk på gul knapp og velg kobling med menyknappen under skjermen helt til venstre.

#### **Stikkord for 4b:**

- 1. Helbølgen: ...
- 2. Rippelspenning: ...
- 3. AC- og DC-kobling: ...

### **Skjermbilde 1**

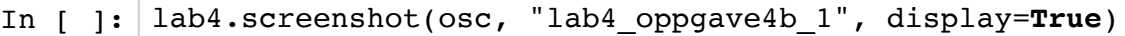

### **Skjermbilde 2**

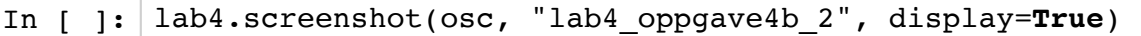

### **Skjermbilde 3**

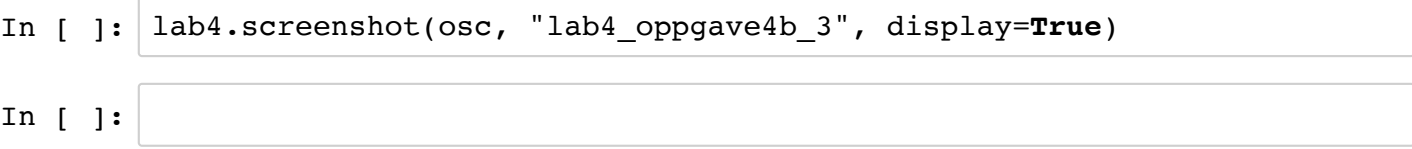